004

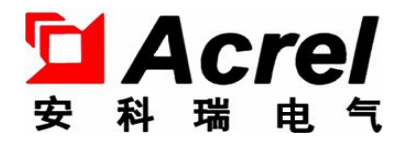

# PZ 系列可编程智能电测表

——三相电流、电压部分

(AI3、AV3)

安装使用说明书 V1.6

安科瑞电气股份有限公司

Acrel Co.,Ltd

## 申 明

版权所有,未经本公司之书面许可,此手册中任何段落,章节内容均不得被 摘抄、拷贝或以任何形式复制、传播,否则一切后果由违者自负。

本公司保留一切法律权利。

本公司保留对手册所描述之产品规格进行修改的权利,恕不另行通知。 订货前,请垂询当地代理商以获悉本产品的新规格。

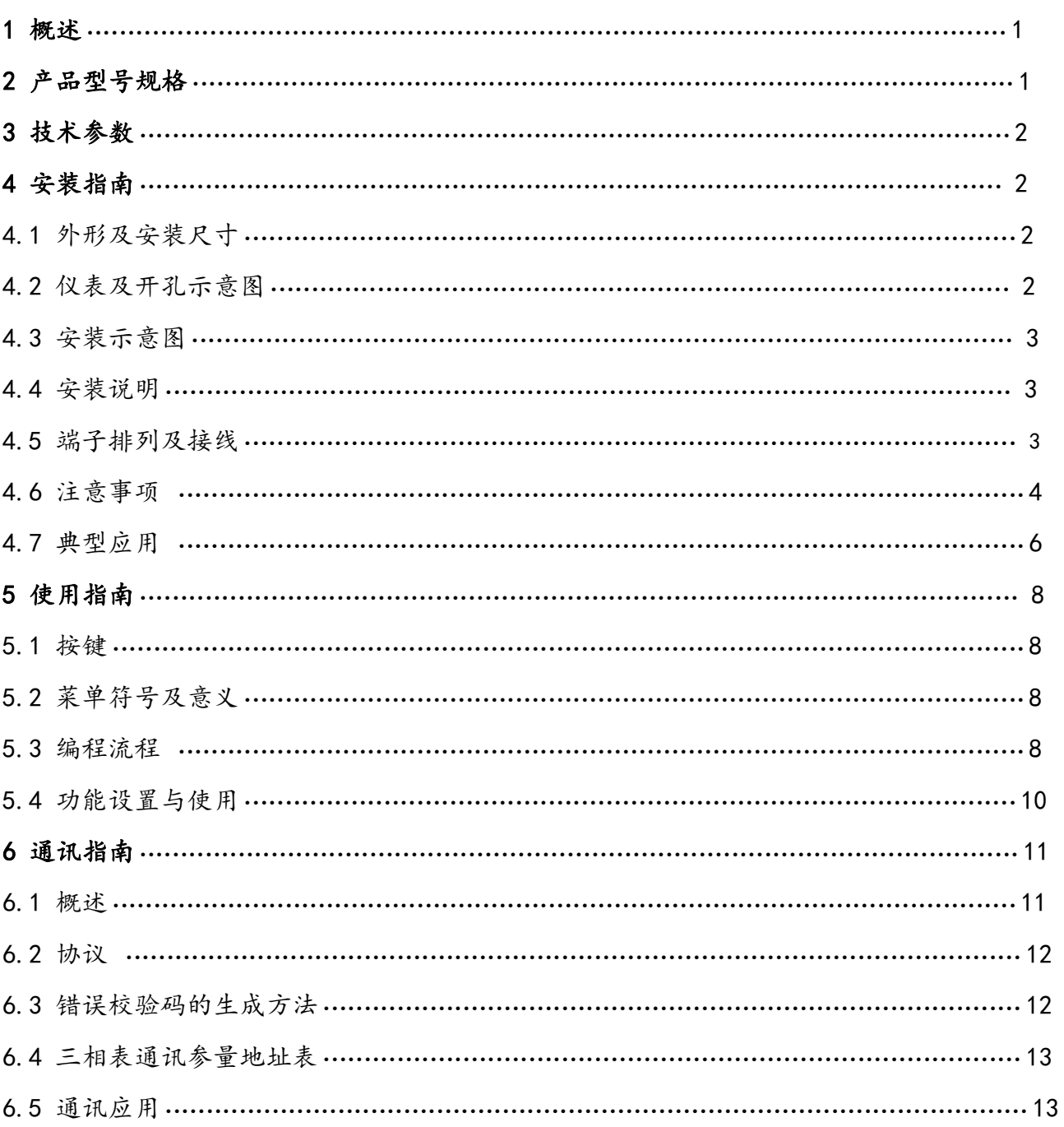

目 录

1 概述

PZ 系列可编程智能三相电流、电压表,采用交流采样技术,可直接测量三相电网中的电流和电压。既可 用于本地显示,又能与工控设备连接,组成测控系统。

仪表可具有 RS-485 通讯接口,采用兼容 Modbus-RTU 协议;可将电量信号转换为标准的模拟量输出;或 带一路继电器报警输出;或带四路(两路)开关量输入/两路开关量输出。根据不同要求,通过仪表面板按键, 对变比、报警、通讯等参数设置和控制。

## 2 产品型号规格

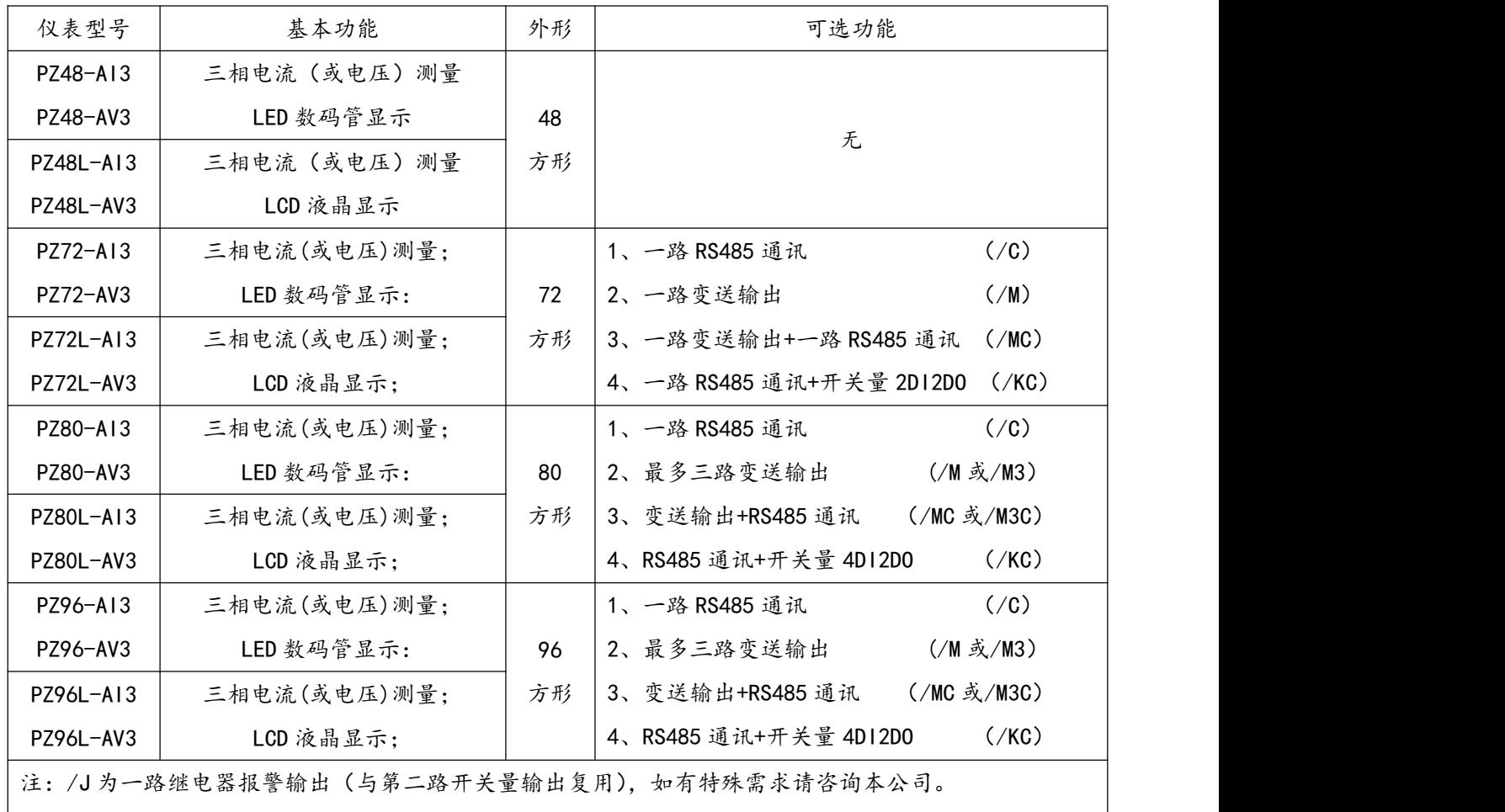

## 3 技术参数

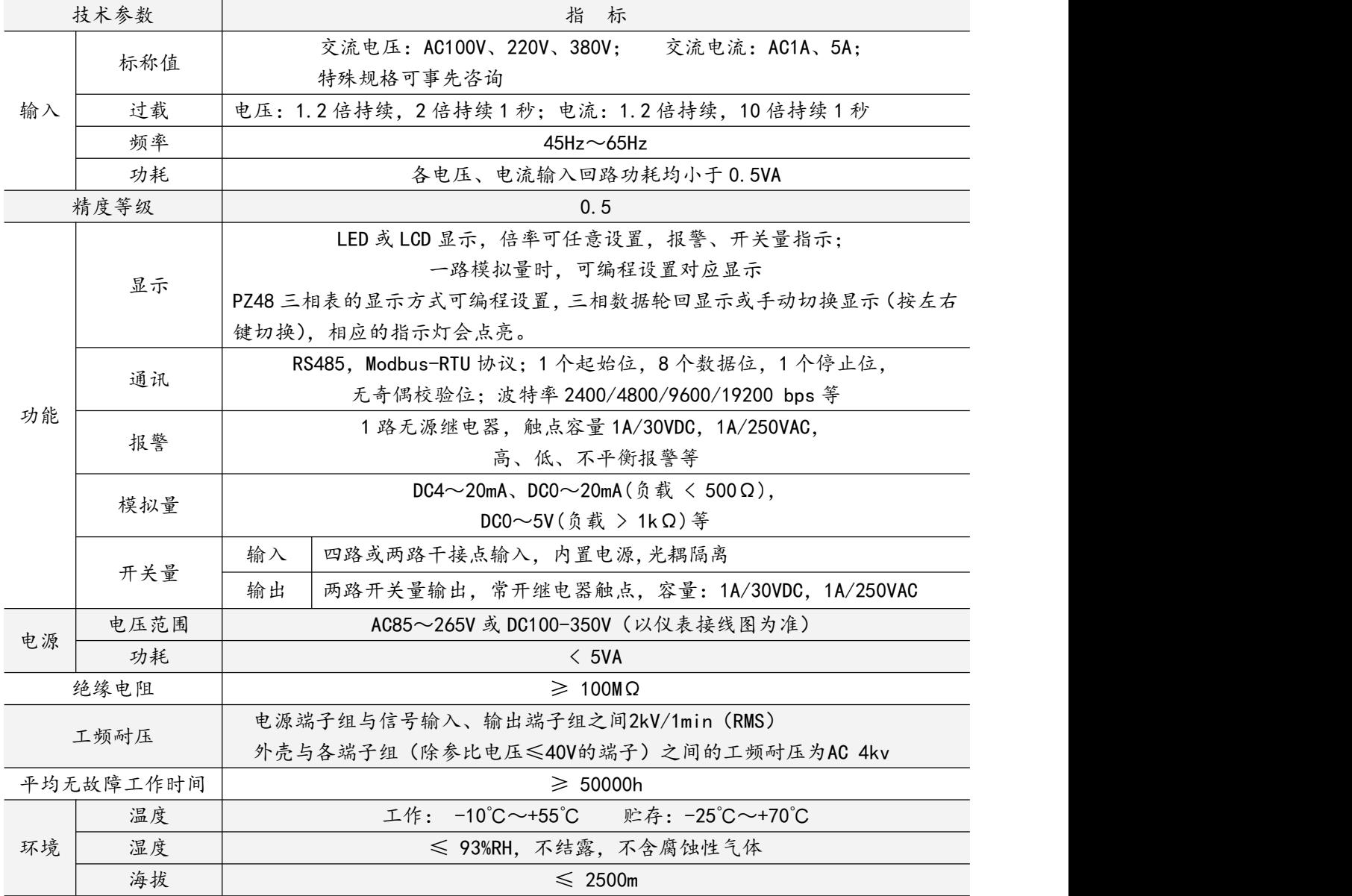

## 4 安装指南

4.1 外形及安装开孔尺寸

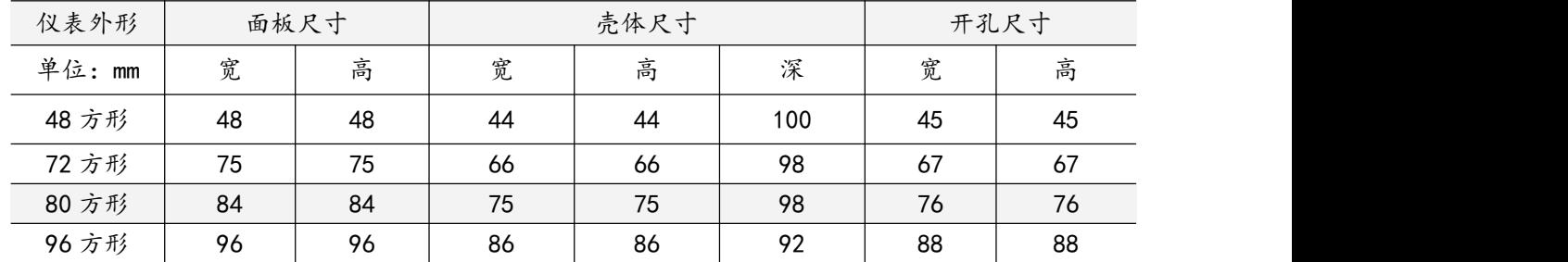

## 4.2 仪表及开孔示意图

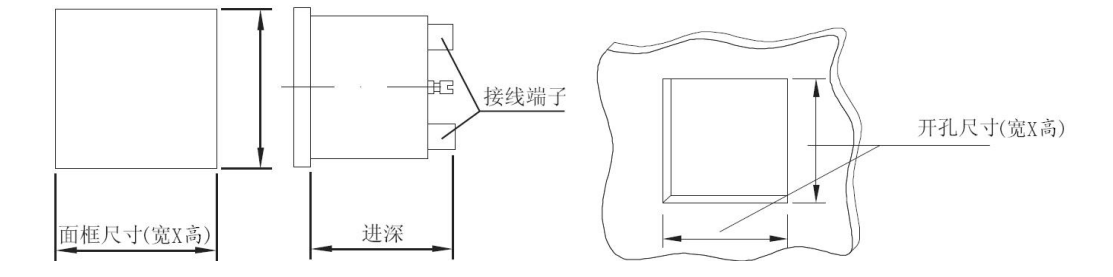

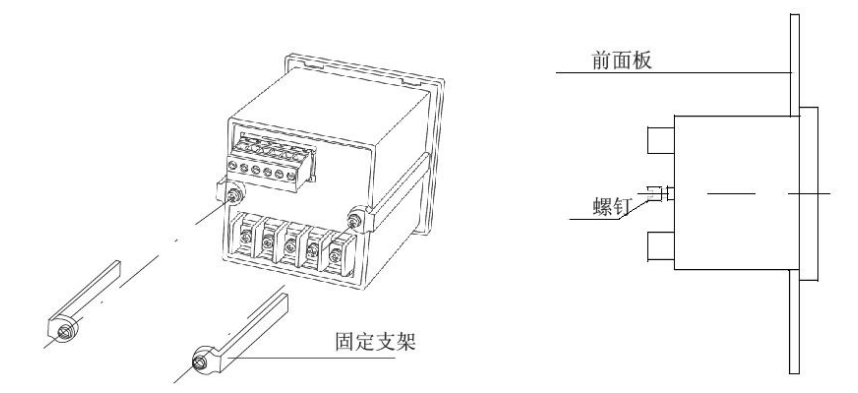

## 4.4 安装说明

仪表安装时,松开固定支架锁紧螺钉,取下固定支架,将仪表嵌入安装孔内,装上固定支架,拧紧螺钉, 使仪表安装牢固,不松动即可。48 外形为卡簧片挤压安装。

## 4.5 端子排列及接线

4.5.1 三相电流表电流信号端子

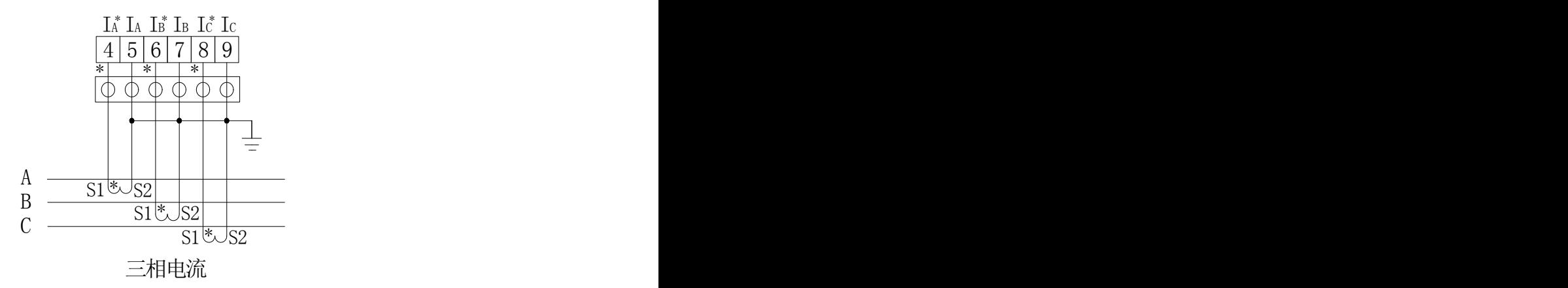

4.5.2 三相电压表电压信号端子

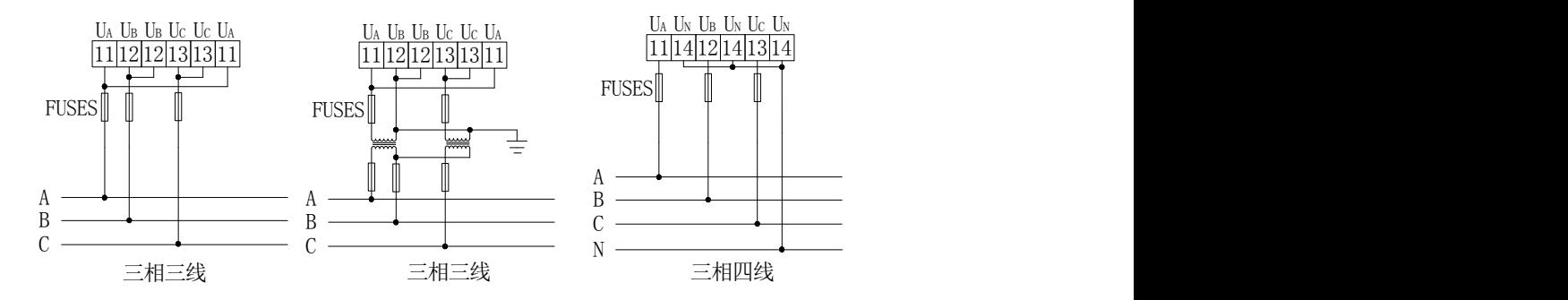

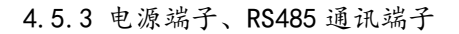

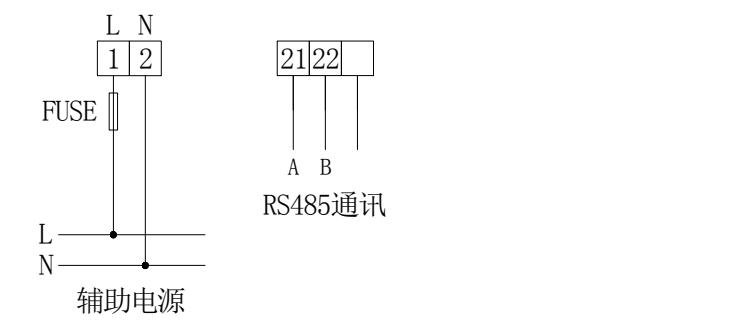

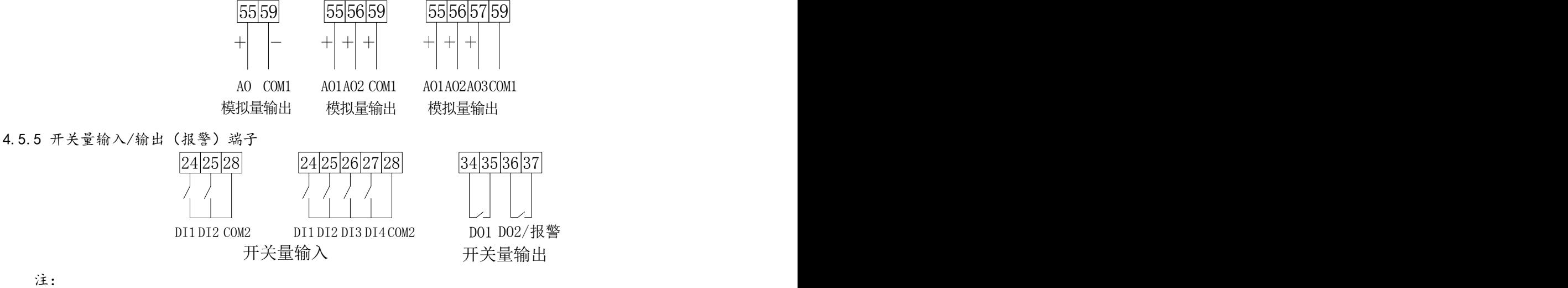

1. 符号"\*"表示电流进线端,该接线仅供参考,具体见实物;

2. /J 表示报警输出继电器,与开关量输出 DO2 复用。

## 4.6 注意事项

4.6.1 电压输入

输入电压应不高于产品的额定输入电压(100V、220V、380V)的 120%,否则应考虑使用 PT; 在电压输入端须安装 1A 保险丝;

4.6.2 电流输入

电流输入应使用外部 CT;

如果使用的 CT 上连有其它仪表, 接线应采用串接方式;

建议使用接线排,不要直接接 CT,以便拆装;

去除产品的电流输入连线之前,一定要先断开 CT 一次回路或短接二次回路

4.6.3 附加功能接线

模拟量输出与开关量输入的 COM 表示公共端并不是实际接地。

模拟量输出与开关量输入之间公共端不得相连;

该仪表提供异步半双工 RS485 通讯接口,采用 MODBUS-RTU 协议,各种数据信息均可在通讯线路上传送。 理论上在一条线路上可以同时连接多达 128 个仪表,每个仪表均可设定其通讯地址(Addr),通讯速率(baud) 也可通过设置选择。

通讯连接建议使用三芯屏蔽线, 每芯截面不小于 0.5mm2, 分别接 A、B、COM2, 屏蔽层接大地, 布线时应 使通讯线远离强电电缆或其他强电场环境。

建议最末端仪表的 A、B 之间加匹配电阻,阻值范围为 120Ω~10kΩ。

关于通讯部分的接线实例如下图所示:

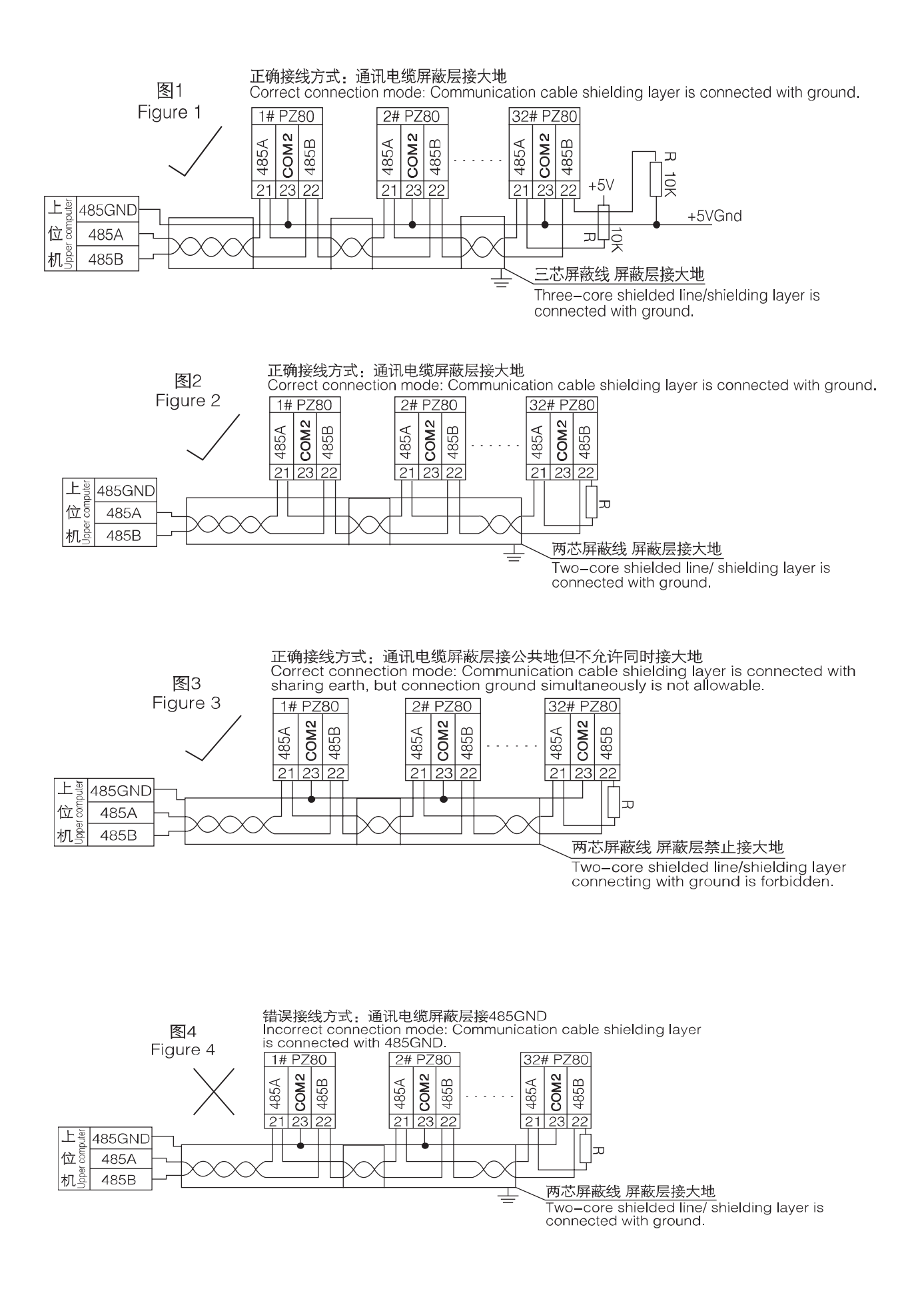

## 4.7 典型应用

## 4.7.1 三相电流表应用实例

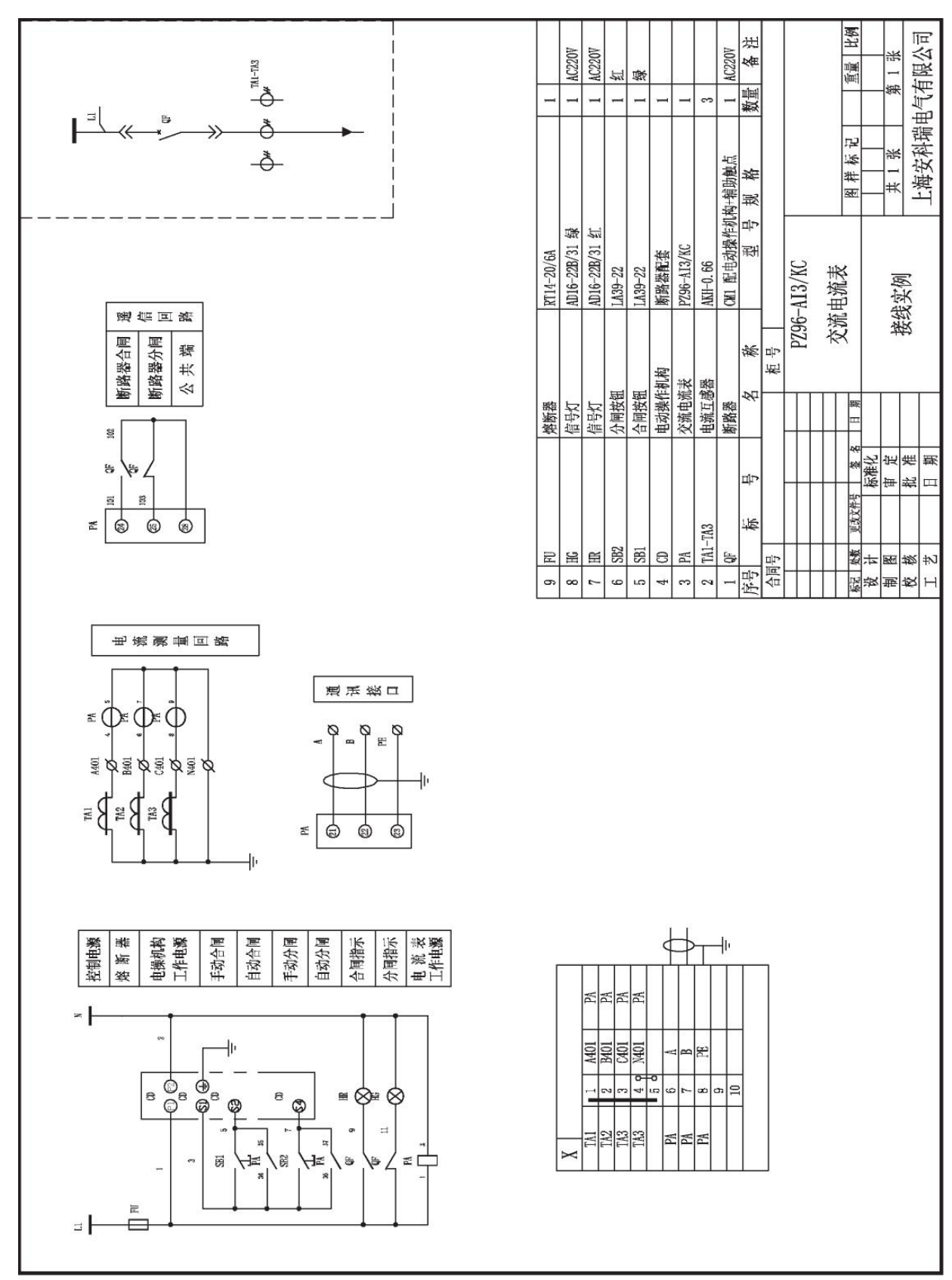

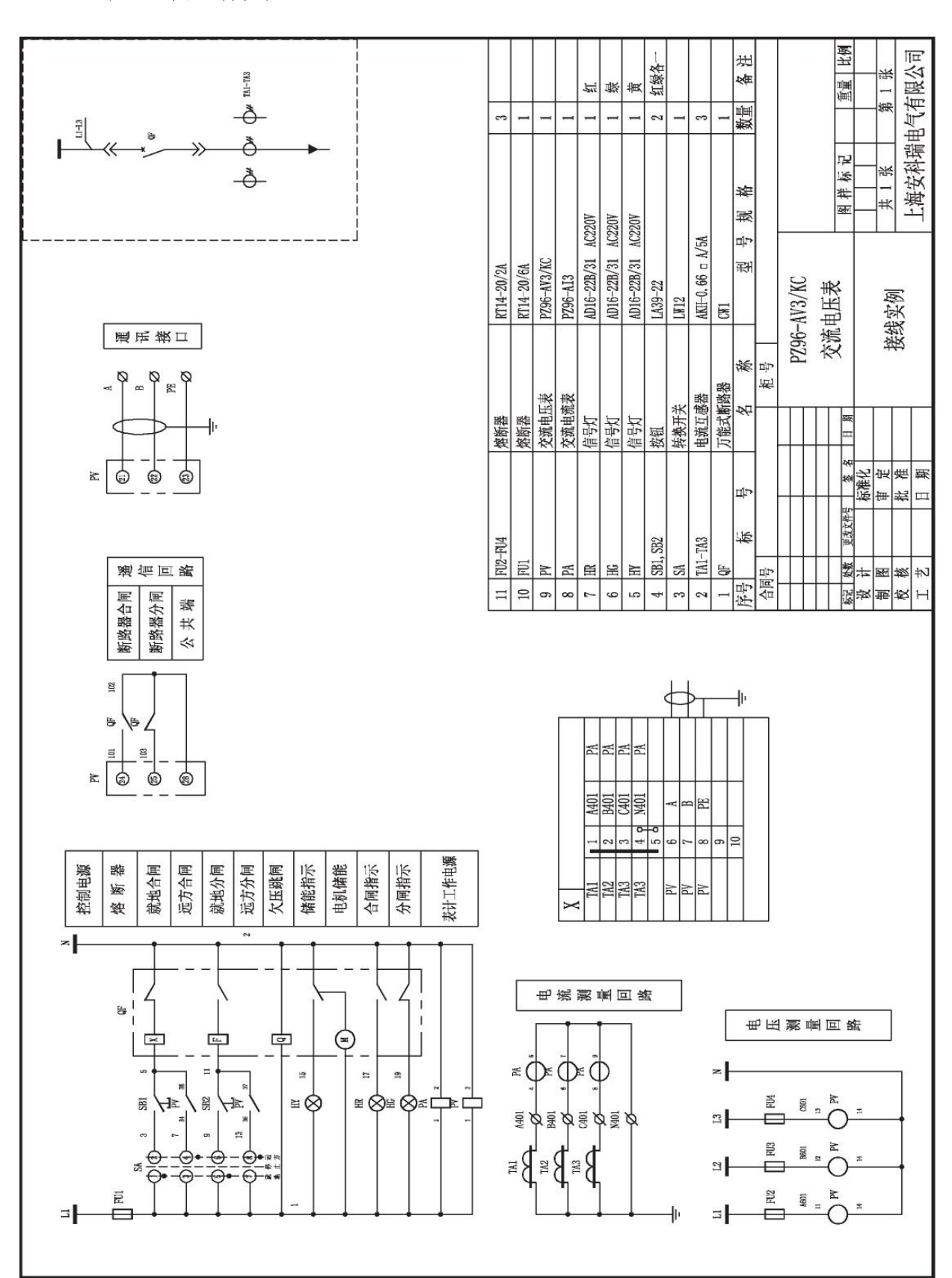

## 4.7.2 三相电压表应用实例

5 使用指南

5.1 按键

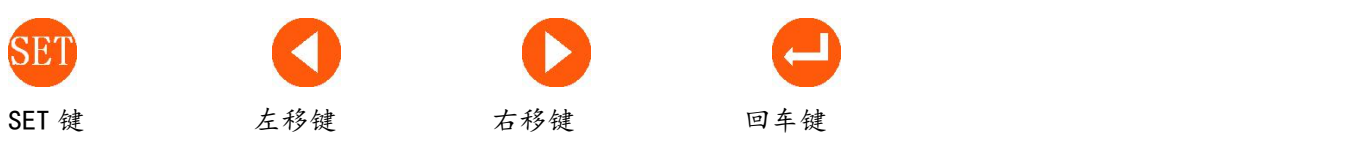

SET 键 —— 功能切换或返回上一级菜单;正常显示、只读菜单、编程菜单之间切换

左移键 —— 同级菜单左移或数据减小

右移键 —— 同级菜单右移或数据增大;正常状态下按住此键,显示报警信息

回车键 —— 进入下一级菜单或确认;正常状态,按此键,进入 DI/DO 指示与控制页面

#### 5.2 菜单符号及意义

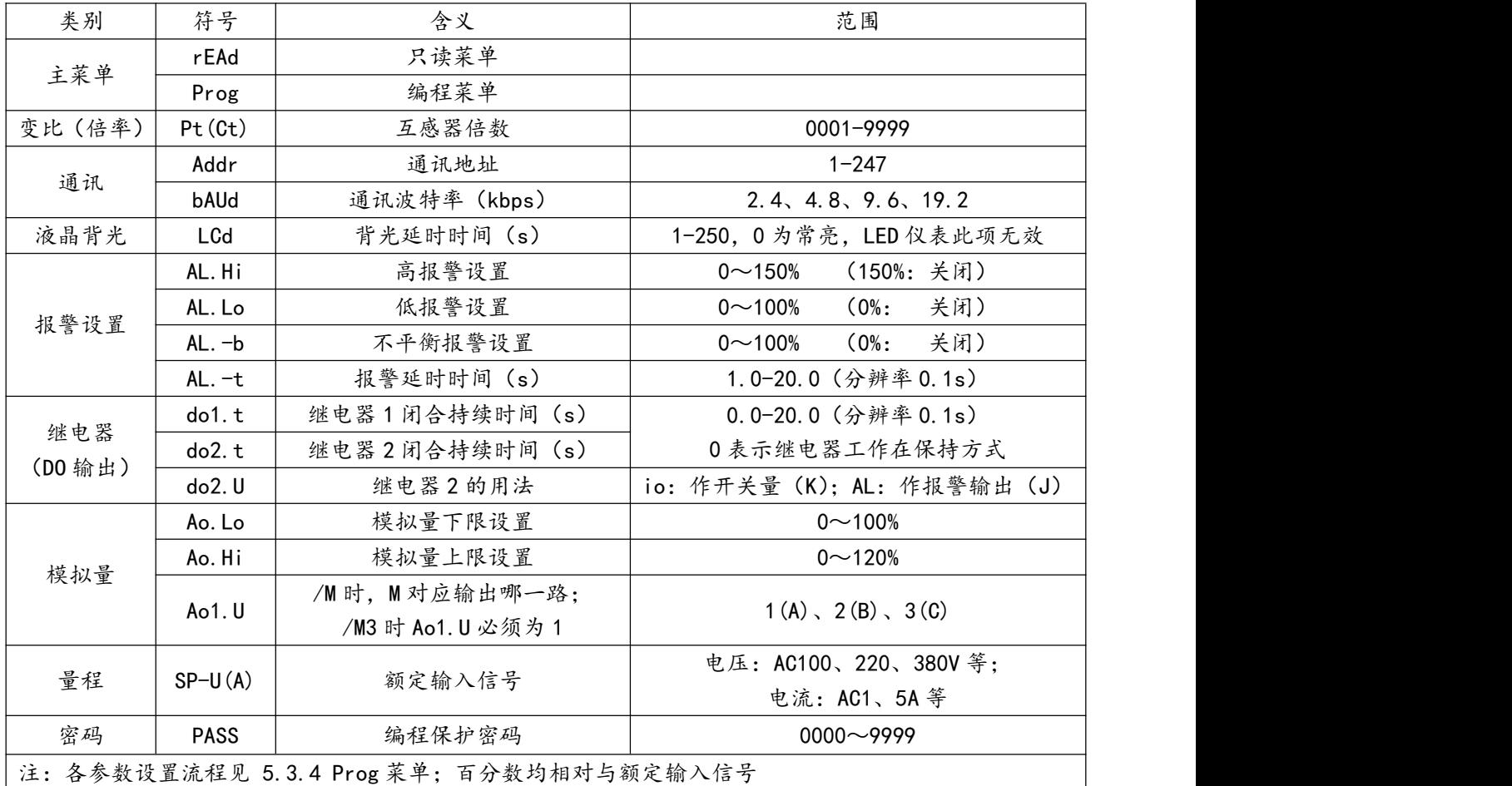

## 5.3 编程流程

5.3.1 在正常显示画面时, 按 SET 键, 如下:

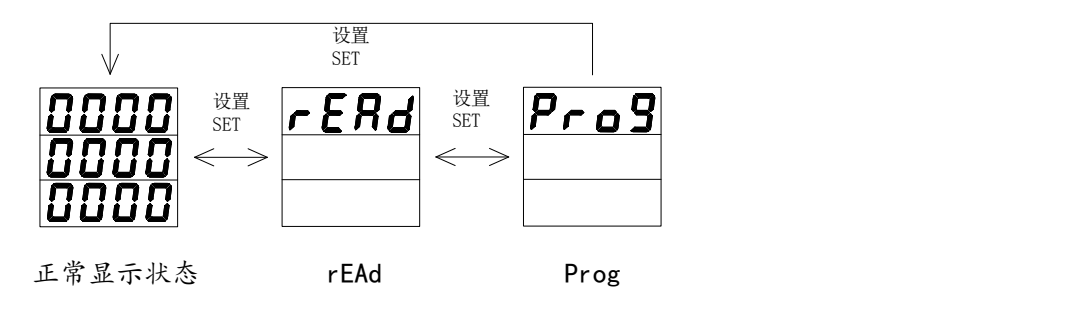

说明:

rEAd - 只读菜单,在此页面,按回车键进入; Prog — 编程菜单,在此页面,按回车键进入; 5.3.2 rEAd 菜单

■ PZ48 三相电流 (PZ48-AI3):

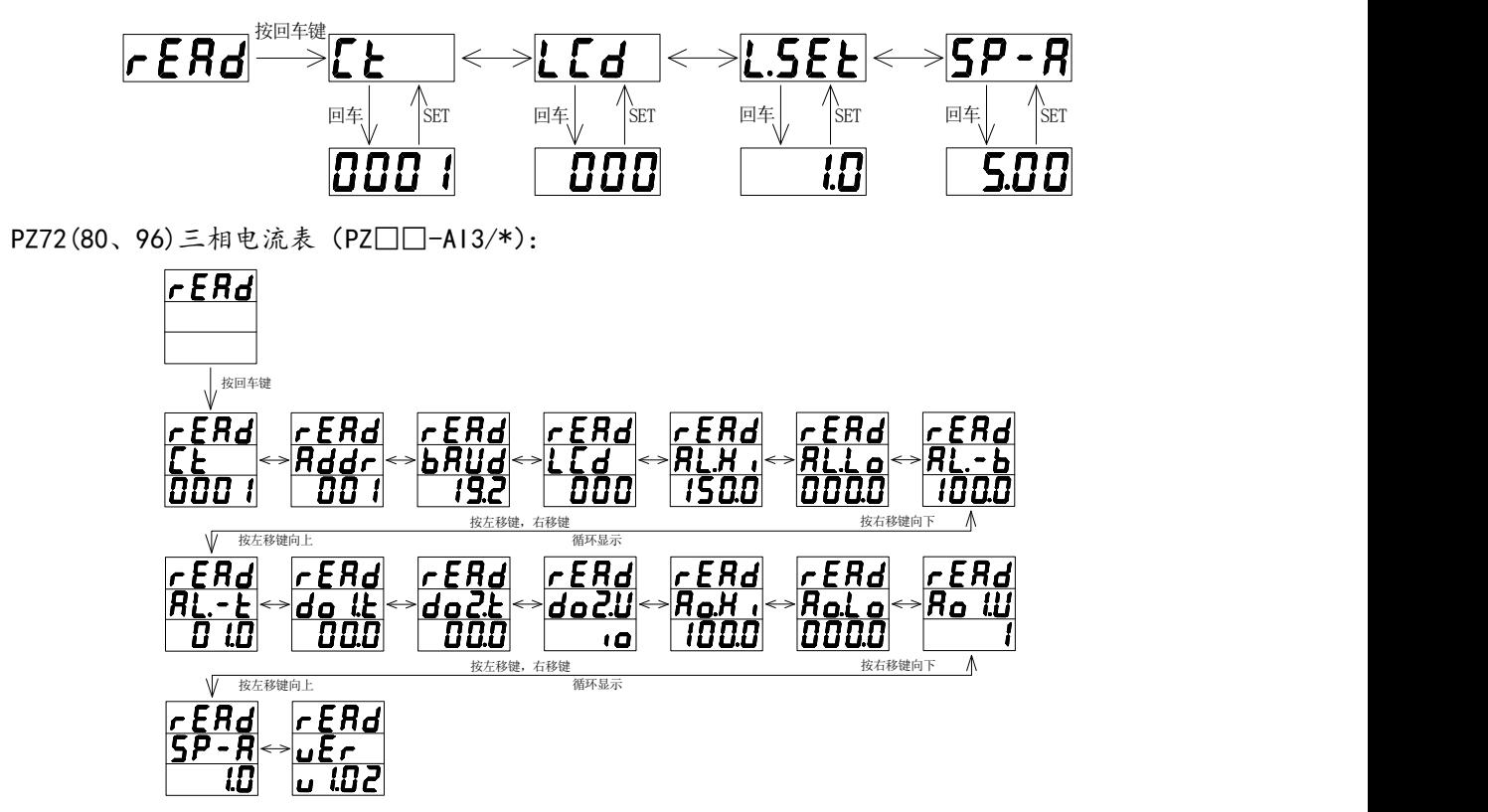

说明:此 rEAd 菜单可按左移、右移键查看设置的各种参数,按 SET 键返回上一级菜单。 电压表菜单与此类似,只有两处不同:1.Pt 替代 Ct;2.SP-U 替代 SP-A。

- 5.3.3 Prog 菜单
- PZ48 三相电流 (PZ48-AI3)

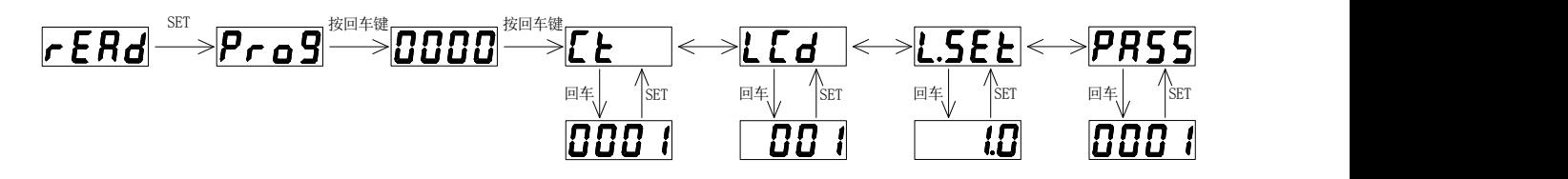

PZ72(80、96)三相电流表 (PZ□□-AI3/\*):

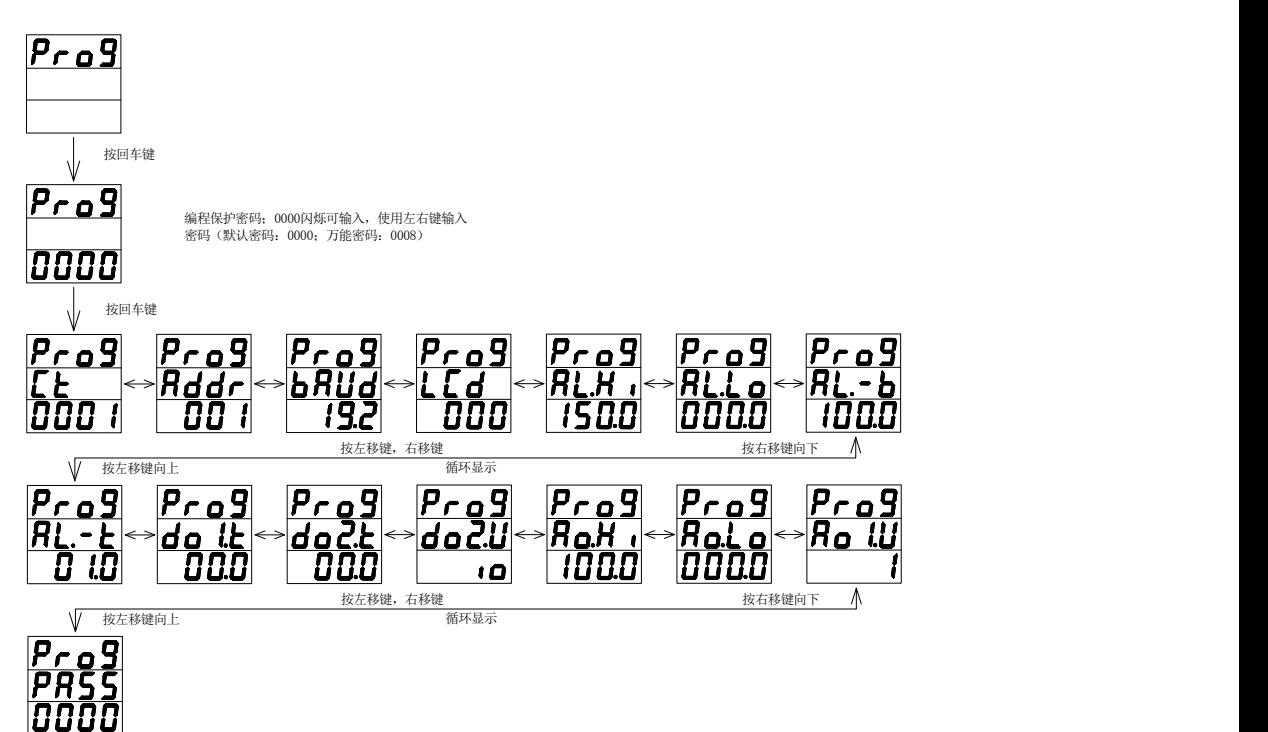

说明: 2008年 2008年 2018年 2018年 2018年 2018年 2018年 2018年 2018年 2018年 2018年 2018年 2018年 2018年 2018年 2018年 2018年 2018年 2018年 2018年 2018年 2018年 2018年 2018年 2018年 2018年 2018年 2018年 2018年 2018年 2018年 2018年 2018年 2018年 2018年 2018年 20

Prog 菜单可按左移、右移键切换,按回车键则第三行数码闪烁,表示可修改;修改后按回车键确认。

按 SET 键出现闪烁的 SAVE,询问是否保存,如需保存按回车键确认,否则按 SET 键退出不保存。

电压表菜单与此类似,只有一处不同:Pt 替代 Ct。

5.4 功能设置与使用

5.4.1 倍率更改设置

例 1: AC10kV/100V 的电压表: 进入 Prog 菜单, 修改 Pt 为 100;

计算方法:10000V÷100V = 100

例 2: AC500A/5A 的电流表: 进入 Prog 菜单, 修改 Ct 为 100。

一般当测量数据大于或等于 10kV 或 10kA 时,面板上的单位指示 k 灯会亮。

5.4.2 通讯功能及参数设置

兼容 Modbus-RTU 协议: "9600, 8, n, 1", 当 LED 仪表接收到通讯数据时, 仪表面板上的通讯指示灯(COM) 会亮;液晶显示无通讯指示。

通讯参数见 5.2 菜单符号及意义, 编程流程见 5.3.3, 进入 Prog 菜单。 5.4.3 报警功能及参数设置

报警状态(正常测量时,按住右移键,可查看报警信息)

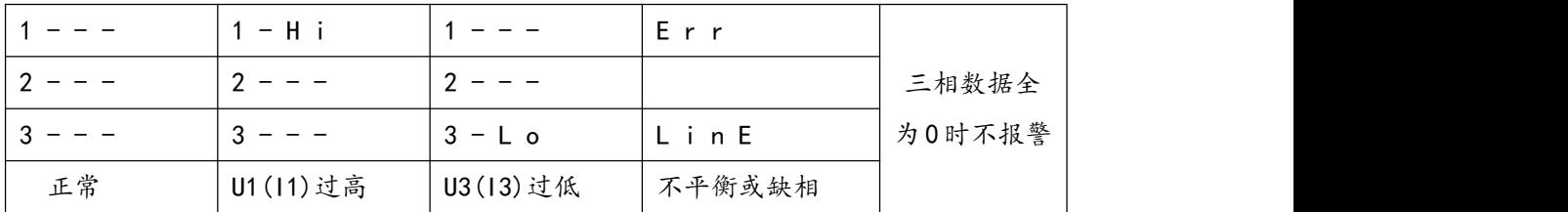

正常测量时,哪一路有报警产生,则哪一路显示数据会闪烁,不平衡报警时,三路全闪烁。如果 Prog 菜 单中的 do2.U 设置为 AL, 则报警时会在继电器 DO2 上产生一个输出(继电器常开接点闭合), 且面板上 DO2 指示灯亮。

报警状态可通讯读取,参量地址见 6.4 三相表通讯参量地址表。

报警功能设置,参数见 5.2 菜单符号及意义, 设置流程见 5.3.3 Prog 菜单。

报警功能默认为关闭状态,除非客户要求。

5.4.4 开关量功能及输出控制

正常测量时,按下回车键,可查看开关量状态,如下:

1 O 88 I

DI1 DI2 DI3 DI4 (开关量输入)

DO1 DO2 (开关量输出)

如图表示:开关量 DI3 有输入,开关量 DO2 有输出(即继电器闭合)

另外,液晶(LCD)显示方式仪表,在正常测量状态下就有开关量输入/输出指示,无需按快捷键查看。

在查看开关量状态页面,按一下回车键,进入本地开关量输出(继电器)控制页面(St.io),左右键输入保 护密码(出厂设置:0000,密码设定见 5.4.7),回车确认进入:

DO1 控制 (1:闭合继电器;0:分开继电器)

DO2 控制

数字闪烁表示可修改,按左键选择需修改项,按右键进行修改,按回车键确认修改;如果需要同时控制 两路继电器,应先全部修改后,再按回车键确认。

远程读取与控制见 6.5 通讯应用。

当 DO1、DO2 的继电器动作时,面板上对应的指示灯会亮。

开关量输出为继电器常开触点;开关量输入为光耦检测,干接点输入,简要原理如下:

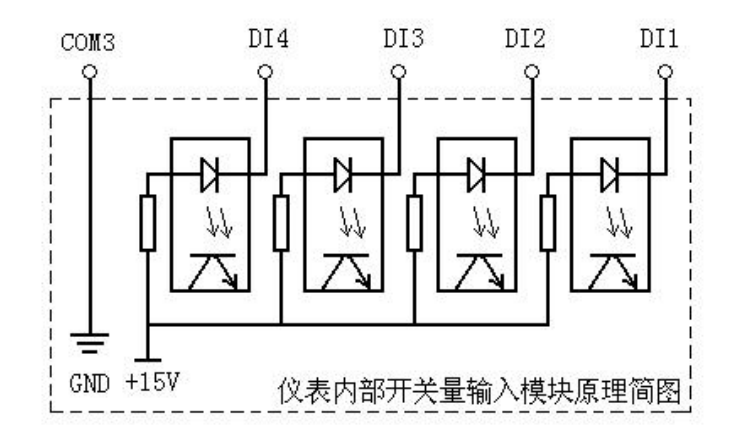

5.4.5 模拟量功能及输出设置

Ao.Lo:模拟量下限设置;Ao.Hi:模拟量上限设置;Ao1.U:单路模拟量输出选择设置;设置范围见 5.2 菜单符号及意义

例: AC500/5A, 对应输出一路 4-20mA (即, ACOA 对应 4mA; AC500A 对应 20mA)

设定 Ao. Lo:000 (%); Ao. Hi: 100 (%); Ao1. U: 1 (默认输出 A 相)

说明:Ao.Lo、Ao.Hi 的设定值均为额定输入的百分数

Ao1.U:1 表示 A 相;2 表示 B 相;3 表示 C 相;

注意: 当仪表附加功能为/M3 时, Ao1.U 必须设为 1; 三路模拟量对应三相。

5.4.6 液晶背光控制

进入 Prog 菜单,左右键选择 LCd 页面,按回车键进入修改状态;左右键进行液晶背光时间修改 000~250s, 此项对 LED 显示仪表无效。

000:表示液晶背光常亮;

250:表示液晶背光在按键 250 秒内无操作后,转入微亮状态,以延长背光使用寿命。

5.4.7 编程密码设置

进入 Prog 菜单,左键选择 PASS 页面,按回车键进入修改状态;左右键进行密码修改,密码范围 0000~ 9999,回车确认修改。修改后,编程保护密码及开关量输出控制保护密码均为新密码。

默认密码: 0000: 万能密码: 0008

6 通讯指南

6.1 概述

PZ 系列仪表采用与 Modbus-RTU 相兼容的协议: "9600, 8, n, 1", 其中 9600 为默认波特率, 如果需要 可通过编程修改为 2400、4800、19200 等,设置方法见本说明书 5.4.2 通讯参数设置; 8 表示有 8 个数据位; n 表示无奇偶校验位;1 表示有 1 个停止位。

错误检测:CRC16(循环冗余校验)

#### 6.2 协议

当数据帧到达终端设备时,它通过一个简单的"端口"进入被寻址到的设备,该设备去掉数据帧的"信 封"(数据头),读取数据,如果没有错误,就执行数据所请求的任务,然后,它将自己生成的数据加入到取 得的"信封"中,把数据帧返回给发送者。返回的响应数据中包含了以下内容:终端从机地址(Address)、 被执行了的命令(Function)、执行命令生成的被请求数据(Data)和一个 CRC 校验码(Check)。发生任何错 误都不会有成功的响应,或者返回一个错误指示帧。

6.2.1 数据帧格式

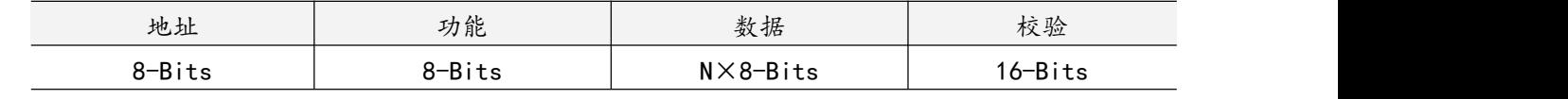

6.2.2 地址(Address)域

地址域在帧首,由一个字节 (8-Bits, 8位二进制码)组成, 十进制为 0~255, 在本仪表中只使用 1~ 247,其它地址保留。这些位(Adress)标明了用户指定的终端设备的地址,该设备将接收来自与之相连的主机 数据。同一总线上每个终端设备的地址必须是唯一的,只有被寻址到的终端才会响应包含了该地址的查询。 当终端发送回一个响应,响应中的从机地址数据便告诉主机是哪台终端正与之通信。

6.2.3 功能(Function)域

功能域代码告诉了被寻址到的终端执行何种功能。下表列出了该系列仪表用到的功能码,以及它们的意 义和功能。

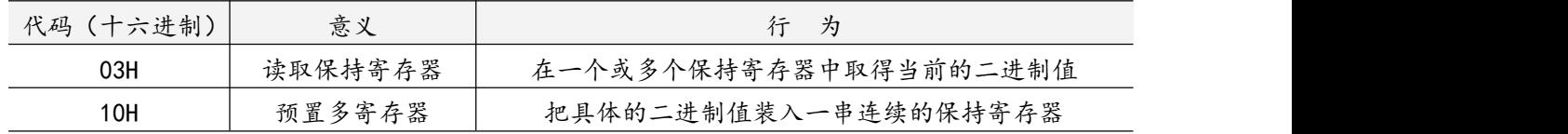

6.2.4 数据(Data)域

数据域包含了终端执行特定功能所需的数据或终端响应查询时采集到的数据。这些数据可能是数值、参 量地址或者设置值。

例如:功能域告诉终端读取一个寄存器,数据域则需要指明从哪个寄存器开始及读取多少个数据,内嵌 的地址和数据依照类型和从机之间的不同而内容有所不同。

6.2.5 错误校验(Check)域

该域采用 CRC16 循环冗余校验,允许主机和终端检查传输过程中的错误。有时由于电噪声和其它干扰, 一组数据从一个设备传输到另一个设备时,在线路上可能会发生一些改变,错误校验能够保证主机或从机不 去响应那些发生改变的数据,这就提高了系统的安全性、可靠性和效率。

#### 6.3 错误校验码(CRC)的生成方法

错误校验(CRC)域占用两个字节,包含了一个 16 位的二进制值。CRC 值由传输设备计算出来,然后附 加到数据帧上,接收设备在接受数据时重新计算 CRC 值,然后与接收到的 CRC 域中的值进行比较,如果这两 个值不相等,就发生了错误。

CRC 运算时, 首先将一个 16 位的寄存器预置为全 1, 然后连续把数据帧中的每个字节中的 8 位与该寄存 器的当前值进行运算,仅仅每个字节的 8 个数据位参与生成 CRC,起始位和停止位以及可能使用的奇偶位都 不影响 CRC。在生成 CRC 时,每个字节的 8 位与寄存器中的内容进行异或,然后将结果向低位移位,高位则 用"0"补充, 最低位 (LSB) 移出并检测, 如果是 1, 该寄存器就与一个预设的固定值 (0A001H) 进行一次 异或运算,如果最低位为 0,不作任何处理。

CRC 生成流程:

1 预置一个 16 位寄存器为 0FFFFH(全 1),称之为 CRC 寄存器。

2 把数据帧中的第一个字节的 8 位与 CRC 寄存器中的低字节进行异或运算,结果存回 CRC 寄存器。

3 将 CRC 寄存器向右移一位, 最高位填 0, 最低位移出并检测。

4 如果最低位移出为 0: 重复第 3 步 (下一次移位);如果最低位移出为 1: 将 CRC 寄存器与一个预设固

定值(0A001H)进行异或运算。

5 重复第 3 步和第 4 步直到 8 次移位。这样就处理完了一个完整的 8 位。

6 重复第2步到第5步来处理下一个8位,直到所有的字节处理结束。

7 最终 CRC 寄存器的值就是 CRC 的值。

此外还有一种利用查表计算 CRC 的方法,它的主要特点是计算速度快,但是表格需要较大的存储空间, 该方法此处不再赘述,请查阅相关资料。

6.4 三相表通讯参量地址表(word)

| 地址       | 内容      | 简要说明    | 简要说明                            |
|----------|---------|---------|---------------------------------|
| 0000H    | Ua 有效值  | 三相电压    | 读写属性: R - 读; W - 写              |
| 0001H    | Ua 指数位  |         | 除 002aH 为部分可写外,均为只读。            |
| 0002H    | Ub 有效值  | 三相三线时:  |                                 |
| 0003H    | Ub 指数位  | 线电压     |                                 |
| 0004H    | Uc 有效值  | 三相四线时:  |                                 |
| 0005H    | Uc 指数位  | 相电压     |                                 |
| 0006H    | la 有效值  |         |                                 |
| 0007H    | la 指数位  |         |                                 |
| 0008H    | lb 有效值  | 三相电流    |                                 |
| 0009H    | lb 指数位  |         |                                 |
| 000aH    | lc 有效值  |         |                                 |
| 000bH    | Ic 指数位  |         |                                 |
| 000cH    |         |         |                                 |
| $\cdots$ | 一 保留字   |         |                                 |
| 0029H    |         |         |                                 |
| 002aH    | 报警及 1/0 | 详细说明见下方 |                                 |
| 002bH    | Pt      | 电压变比    |                                 |
| 002cH    | Ct      | 电流变比    | 说明:                             |
| 002dH    |         |         | $\circled{1}$<br>"-" 表示保留字或保留位。 |
| $\cdots$ |         | — 保留字   | ② 电压、电流等数据数值计算方法:               |
|          |         |         | 读数 = 有效值×10E(指数位-3)             |
|          |         |         |                                 |

002aH:报警及开关量输入/输出状态字(控制字):

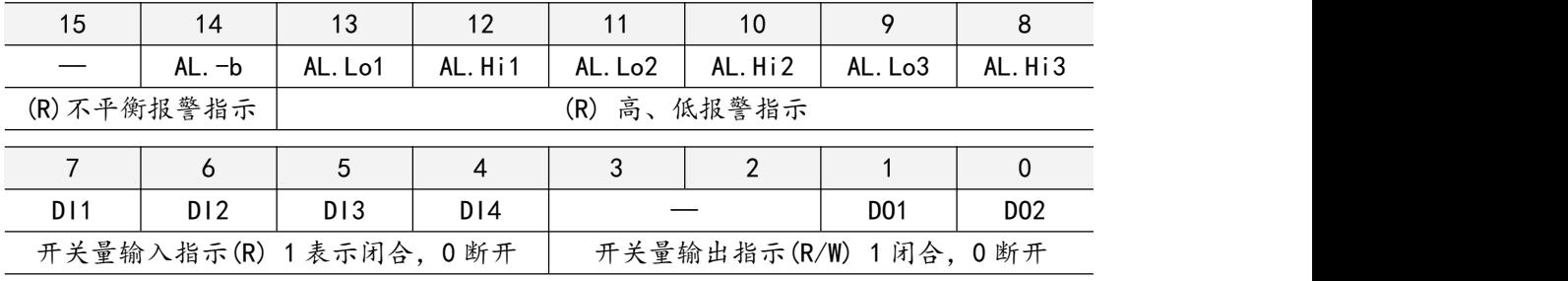

## 6.5 通讯应用

本节所举实例尽可能采用下表格式(数据为 16 进制)

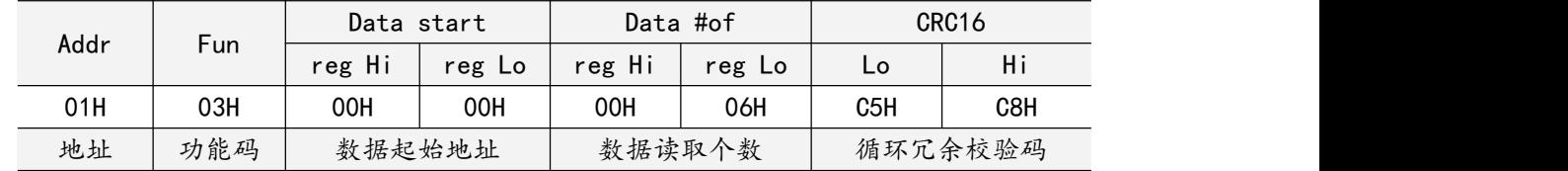

6.5.1 读数据

例 1:读三相电压表数据

┱

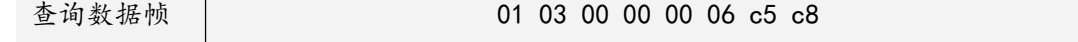

## 说明:

01:从机地址 03:功能码 0c:十六进制,十进制为 12,表示后面有 12 个字节的数据 1b 05:循环冗余校验码 数据处理方法见 6.4 通讯参量地址表。 处理如下:08 ab(16 进制)=2219(10 进制) 08 ac(16 进制)=2220(10 进制) 00 02(16 进制)=2 (10 进制) 计算:2219×10<sup>2-3</sup> = 221.9;2220×10<sup>2-3</sup> = 222.0 单位:伏特(V) 则仪表显示:  $\sqrt{11}$   $\sqrt{221.9}$ 

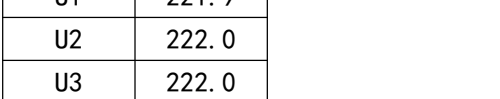

读电流表数据与读电压表类似,但起始地址为 06H, 查询帧: 01 03 00 06 00 06 25 c9 读其它信息的查询帧与此格式相同,各信息地址见 6.4 通讯参量地址表。

6.5.2 写数据

例 2:开关量输出远程控制(控制字:002aH)

|       | 01 10 00 2a 00 01 02 00 02 20 5b (D01 输出)     |
|-------|-----------------------------------------------|
| 设置数据帧 | 01 10 00 2a 00 01 02 00 01 60 5a (DO2 输出)     |
|       | 01 10 00 2a 00 01 02 00 03 e1 9b (D01、D02 输出) |
| 返回数据帧 | 01 10 00 2a 00 01 20 01 (若无数据返回表示设置不成功)       |

说明: 2008年 2008年 2018年 2019年 2019年 2019年 2019年 2019年 2019年 2019年 2019年 2019年 2019年 2019年 2019年 2019年 2019年 2019年 2019年 2019年 2019年 2019年 2019年 2019年 2019年 2019年 2019年 2019年 2019年 2019年 2019年 2019年 2019年 2019年 2019年 2019年 20

向开关量输出状态位远程写入1,则闭合;写入0,则断开。

当继电器闭合持续时间为非 0 时,表示继电器工作在脉冲方式,继电器闭合持续时间为所设值;若持续 时间设置为 0, 则表示继电器工作在保持方式。

-------------------------------

- 总部:安科瑞电气股份有限公司
- 地址:上海市嘉定区育绿路 253 号
- 电话:021-69158300 69158301 69158302
- 传真:021-69158303
- 服务热线: 800-820-6632
- 网址: [www.acrel.cn](http://www.acrel.cn)
- 邮箱:ACREL001@vip.163.com
- 邮编:201801

生产基地:江苏安科瑞电器制造有限公司

- 地址:江阴市南闸镇东盟工业园区东盟路 5 号
- 电话:(86)0510-86179966 86179967 86179968
- 传真:(86)0510-86179975
- 邮编:214405
- 邮箱:JY-ACREL001@vip.163.com